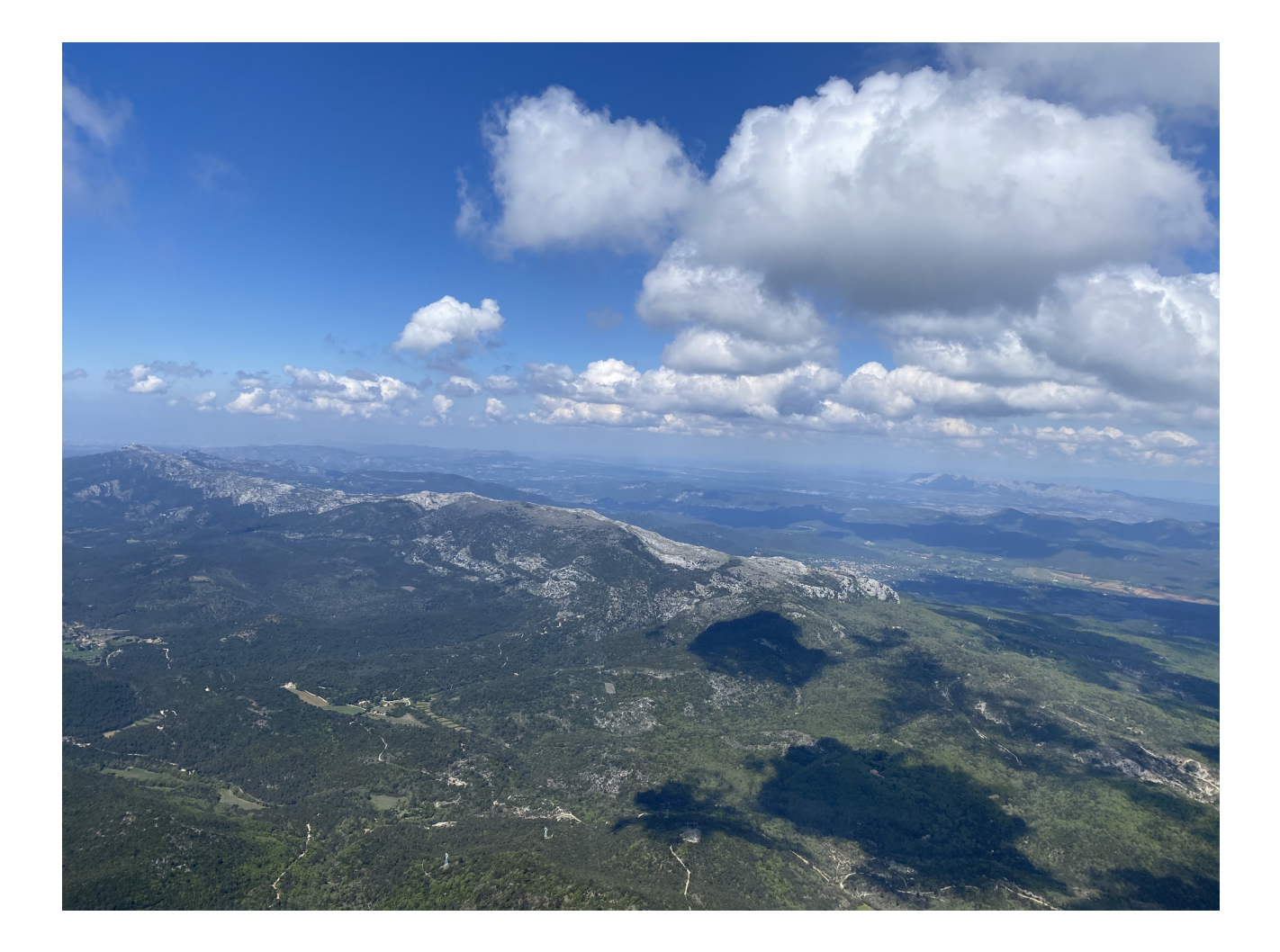

# Petit précis de Météo

Par Marcus des Ailes de Signes

#### **Introduction :**

Faire, regarder, prendre la météo reste l'étude d'une science prédictive d'un futur incertain. **Le pilote reste seul responsable de la sécurité et de ses choix dans ses vols...**

Il est primordial de bien faire la météo la veille d'un vol. Le soir après un dernier calcul de supers ordinateurs (run) puis le matin pour confirmer les prédictions de la veille. Certains modèles météorologiques sont très bons, d'autres très éloignés de la vérité. Il est crucial dans notre activité et avec notre très faible tolérance aux erreurs de trouver les bonnes prédictions, en évitant les prédications.

Avoir les bons réflexes n'est pas une corvée, mais demande néanmoins un peu de [travail de](https://www.lavionnaire.fr/MeteoAtmosphere.php#) [compréhension](https://www.lavionnaire.fr/MeteoAtmosphere.php#), [d'apprentissage](https://www.meteocontact.fr/pour-aller-plus-loin/cours) et surtout d'entraînement. Qui n'est pas heureux quand il sait exactement l'heure à laquelle il doit décoller pour réaliser une performance, s'amuser, en connaissant les conditions exactes de la journée et tous les bons plans ?

A noter que ce document n'est pas un cours de météo, théoriquement vous l'avez étudié avec votre école préférée. Il n'existe pas de condition météo universellement idéale. Chaque pilote a des critères spécifiques en fonction de son niveau de compétence et de son domaine de confort. Plus on ira chercher les limites du domaine de vol d'un parapente, plus on sera exposé à des incidents et accidents, vous n'aurez aucune marge d'erreur possible, aussi bien dans la gestion des évènements, dans les réactions de la voile, ainsi que dans la gestion des turbulences à venir. Homme averti en vaut deux, Femme plus sérieuse longévité plus longue...

Il faudra étudier si les prédictions du lendemain sont adéquates à votre niveau. Spécifier si les conditions sont réunies pour du vol en soaring, thermique, thermodynamique, si votre vol est prévu pour 10h, midi, 16h30 et adapter à la saison, au lieu... Il faudra obligatoirement un vent ou une brise **bien orienté** au décollage, **pas de relief devant** pouvant créer des turbulences, pas de couverture nuageuse épaisse (Cirrus, Alto), des **cumulus petits**, pas de pluie, une bonne instabilité, **pas d'orage**, pas de surprise, **pouvoir prévoir,** du soleil aussi…

Je vous invite à suivre le parcours que j'établis le soir avec les sites que je compulse sur mon ordinateur. Comme il faut bien commencer par un bout, je prendrai l'ordre chronologique, de la prédiction la plus éloignée du vol, à celle, la plus rapprochée et ou vérifiée.

#### **Développement:**

#### **1) J-6:**

On vient de poser le dimanche, tout le monde à la banane, déjà un copain me sort :

« Cela vole la semaine prochaine !».

Même si la prédiction est très éloignée, et que je n'aime vraiment pas cela, mais dans l'éventualité d'organiser une sortie ou d'un rendez-vous d'ici 7 jours entre copains, vous pouvez survoler Windy. Cela donne une idée de la localisation des dépressions et anticyclones et de surtout savoir si vous serez dans une région épargnée par les tempêtes, la pluie, les vents violents, mais sans plus…

<https://www.windy.com/?43.126,5.926,5>

Avec ce site on peut vraiment pousser le curseur (ligne temporelle en bas) très loin dans le temps. Pour vous donner une analogie qui vous parlera sûrement, c'est un peu comme si vous jouez aux fléchettes avec 4 bières dans le sang et que vous visez le centre, le résultat sera identique même si je ne doute pas de votre sérieux et de votre dextérité à ce moment-là !

#### **2) Milieu de semaine : J-4**

 Tout le monde m'appelle au travail, tout s'accumule, je suis vanné, mais un espoir subsiste de survivre à cette péripétie. Les copains font des plans sur la comète, puis panique à bord pour eux : les prévises changent. « Je veux voler ce week-end ! ». Moi, j'attends serein...

Je vais subrepticement me diriger vers le site génial d'Oli, qui dépasse maintenant la bonne dizaine d'années et surtout qui m'est vraiment maintenant devenu indispensable. Ce site de compilation d'informations, regroupe tous les outils pour une bonne approche des conditions météo à venir. Il permet aussi de survoler énormément de cartes météo disponibles en un clic, ce qui prendrait beaucoup plus de temps si on devait faire la démarche à partir de son navigateur. Il me sert aussi de page d'accueil, dans mon ordinateur personnel.

#### [Météo en PACA](https://meteopaca.rapacesdazur.fr/#Ancre2) <https://meteopaca.rapacesdazur.fr/#Ancre2>

Je vous invite à survoler le site rapidement. En chargeant la page, votre navigateur est allé récupérer les images des sites météorologiques, en contournant les demandes d'abonnement, cookies et autres réjouissances que notre monde moderne nous impose.

Dorénavant, en un clic et grâce à votre navigateur, vous les avez à votre disposition. Un grand merci Oli !

Le premier encart sur **MétéoPACA** est très intéressant, les prédictions de *Météoblue* sont le résultat d'une moyenne, il va résumer les données de tous les modèles météo existants pour un point donné. Il est assez bon, surtout quand c'est un régime de brise sur Signes, ou bien c'est une fin de mistral et peut-être nous pourrons voler. Il change d'avis des fois quand les modèles à mailles fines viennent donner leur prédiction à 3 jours.

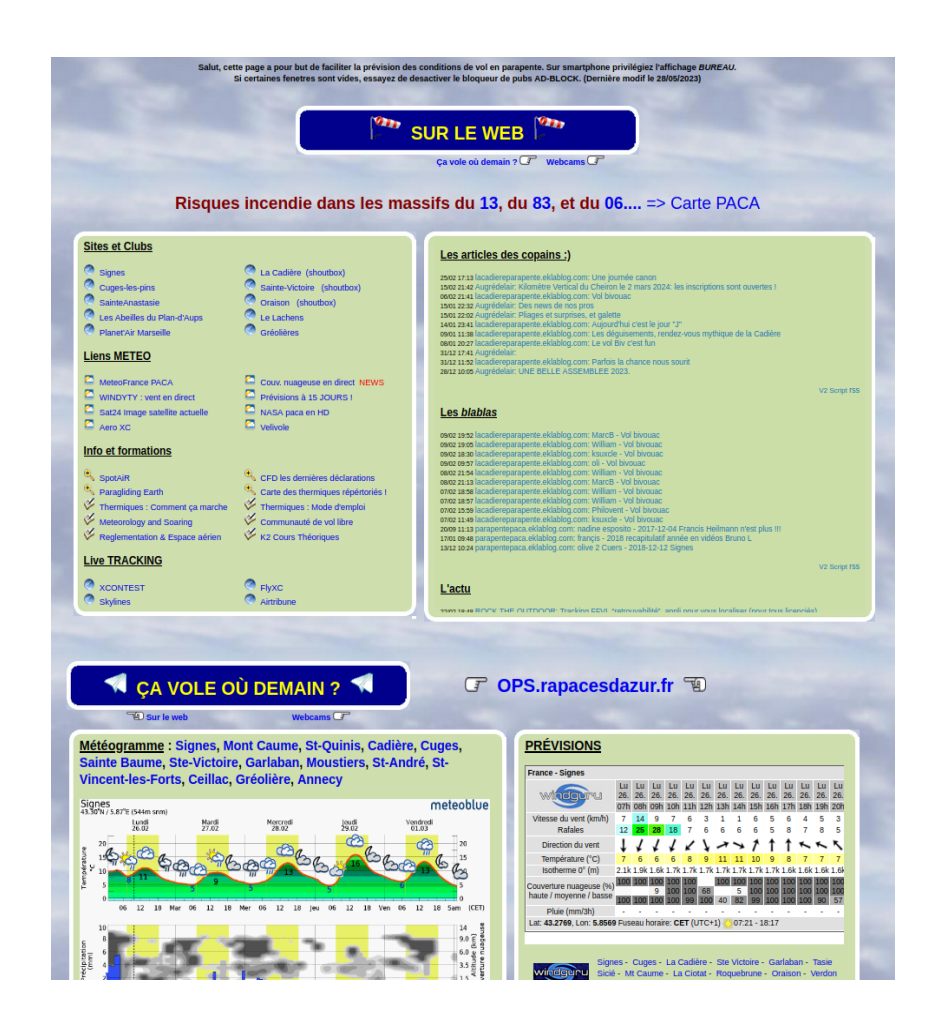

#### **3) Mode d'emploi du météogramme sur 5 jours de Météoblue :**

[Le diagramme](https://my.meteoblue.com/images/meteogram?temperature_units=C&wind_units=kmh&precipitation_units=mm&winddirection=3char&iso2=fr&lat=43.2908&lon=5.86284&asl=349&tz=Europe%2FParis&dpi=72&apikey=jhMJTOUVRNvs25m4&lang=fr&location_name=Signes&windspeed_units=kmh&sig=1938d85d5dbab21ca36b208b48e036ce) en bas de cette page permet de voir l'évolution de la semaine, chaque journée est annoncée en haut du graphique.

Cette journée est découpée en 8 graduations , chacune correspond à 3 heures.

La période diurne est en jaune, la nuit en blanc et se poursuit sur les 3 lignes sous-jacentes.

Chaque journée est séparée par une ligne pleine.

L'heure actuelle est en trait pointillé gras.

La première ligne horizontale avec la courbe rouge est dédiée aux **températures** diurnes et nocturnes. Celle-ci nous montre les épisodes de fortes chaleurs plutôt stable, et inversement de gros refroidissements induits par les flux de nord, propice à de l'instabilité et un beau ciel de traîne.

La deuxième ligne nous montre la **[couverture nuageuse](https://www.ppmenegoz.com/classification-des-nuages.html)** de couleur grise avec : En haut les cirrus, la couche des alto plus bas, enfin la couche strato avec les cumulus et si la masse grise touche le sol des brouillards sûrement.

Cette deuxième ligne annonce aussi la pluie : possible en bleue claire, sûre en bleue foncée.

Enfin en troisième **ligne des vents**, la plus importante tout en bas, avec l'orientation (<), les rafales en bleu foncé et le vent moyen en bleu clair épais.

Attention, la ligne des vents s'adapte automatiquement à la vitesse du vent maximal sur cinq jours afin quelle apparaisse sur le graphique. Par exemple, si vous avez une pointe à 80 km/h dans la semaine, les courbes des vents faibles des autres journées seront écrasées. Inversement, si sur les cinq prochains jours le vent est régulier et faible, les courbes seront très détaillées.

**Considérez comme très mauvais les prédictions quand votre rafale bleue foncée est supérieure à 25 km/h sur Météoblue, il faudra reporter plus tôt ou plus tard votre décollage ! Croyez mon expérience, le degré de liberté de ce paramètre est presque nul.** 

Si vous voulez comparer les prédictions, il existe cette page [MultiModel](https://www.meteoblue.com/fr/meteo/prevision/multimodel/signes_france_2974586) qui répertorie tous les modèles utilisés de météogramme qui lui, les compile, je l'utilise en cas de doute ou de forts désaccords entre les modèles. Plus les lignes sont éparpillées plus la prédiction est incertaine. [https://www.meteoblue.com/fr/meteo/prevision/multimodel/signes\\_france\\_2974586](https://www.meteoblue.com/fr/meteo/prevision/multimodel/signes_france_2974586)

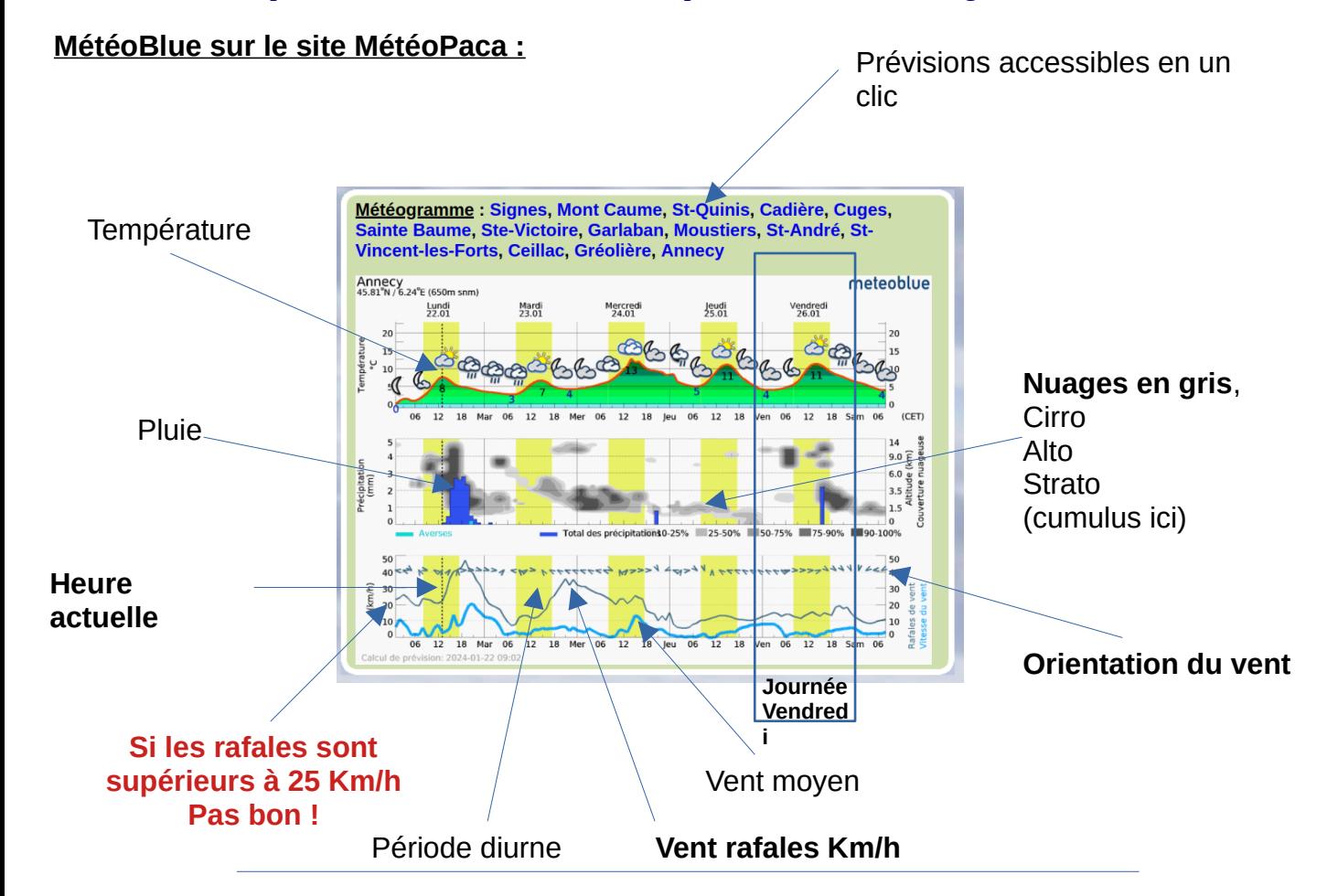

#### **4) Prévisions techniques :**

Plus bas à droite, toujours dans Météo Paca, vous avez une vidéo avec un bon homme qui vous sourit, cliquez dessus.

Une page s'ouvre, validez malheureusement et dites oui à tout, les cookies seront heureux, sésame contre l'obscurantisme.

Cette vidéo vous exposera les prévisions sur 3 jours, présentées par un être Humain et expliquées. On vous exposera: les différentes pressions, anticyclones, dépressions, masses nuageuses, pluies, les températures et tendances futures.

Si vous apprenez la météo pour passer les brevets, ou bien vous voulez comprendre un peu mieux les phénomènes météorologiques et briller en société, partir confiant en sortie également, c'est cette vidéo qu'il vous faut !

<https://www.lachainemeteo.com/videos-meteo/videos-meteo-france/bulletin-technique-france-1>

#### **Vidéos Météo France du Bulletin Technique France sur le site MétéoPaca :**

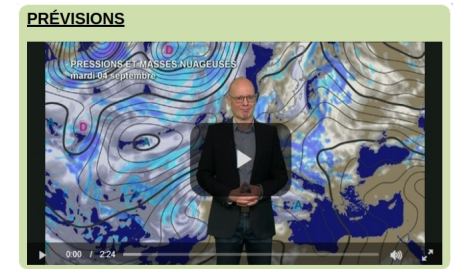

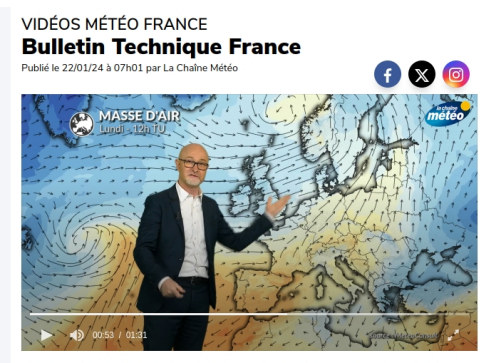

Bulletin de prévisions comportant l'évolution de la masse d'air et des vents pour les 4 uneuri de previsions compo<br>rochains jours sur la France

#### **5) J-24h Météociel modèle arome:**

Petit impair au site Météo PACA d'Oli: à 48h maximum, la veille et le matin de mon vol, je vais sur **[Météociel](https://www.meteociel.fr/)**, le grand, l'unique, mon précieux…

Assez complexe à prendre en main, mais quand on sait le manipuler, c'est un régal.

Si vous ne voulez pas trop vous prendre la tête, si vous êtes en galère avec un mauvais portable sur un site, sans ordinateur où si vous avez un gros doute sur le fait de voler et surtout de l'évolution des conditions.

Sur **[Météociel](https://www.meteociel.fr/)**, dans la colonne de gauche vous avez un petit encart avec une carte de France, vous vous souvenez, cela avait la forme d'un hexagone, bon, il y a un petit encart avec marqué "recherche", tapez le nom du village le plus proche, puis "ICI", cela sera la météo du village, celuici est peut-être loin, beaucoup plus bas mais par défaut...

*Attention, cette page est du [GFS](https://fr.wikipedia.org/wiki/Global_Forecast_System)!  [Modèle météorologique](https://www.meteocontact.fr/pour-aller-plus-loin/les-modeles-meteo) amerlo… pardon américain ! (GFS 27 km pour une maille)*.

Choisissez :

"[Prévisions plus fines \(AROME\)](https://www.meteociel.fr/previsions-arome/30993/signes.htm)" où bien "**[Prévisions plus fines \(heure par heure – AROME\)](https://www.meteociel.fr/previsions-arome-1h/30993/signes.htm)**". C'est un modèle Français à mailles très fines ! Cocorico! Uniquement sur une cinquantaine d'heures maximum, les prévisions peuvent bouger mais, cela sera ce modèle que je préférerai… (Modèle arome maille de 1.3 km).

#### **Prévision Arôme de MétéoCiel vite fait:**

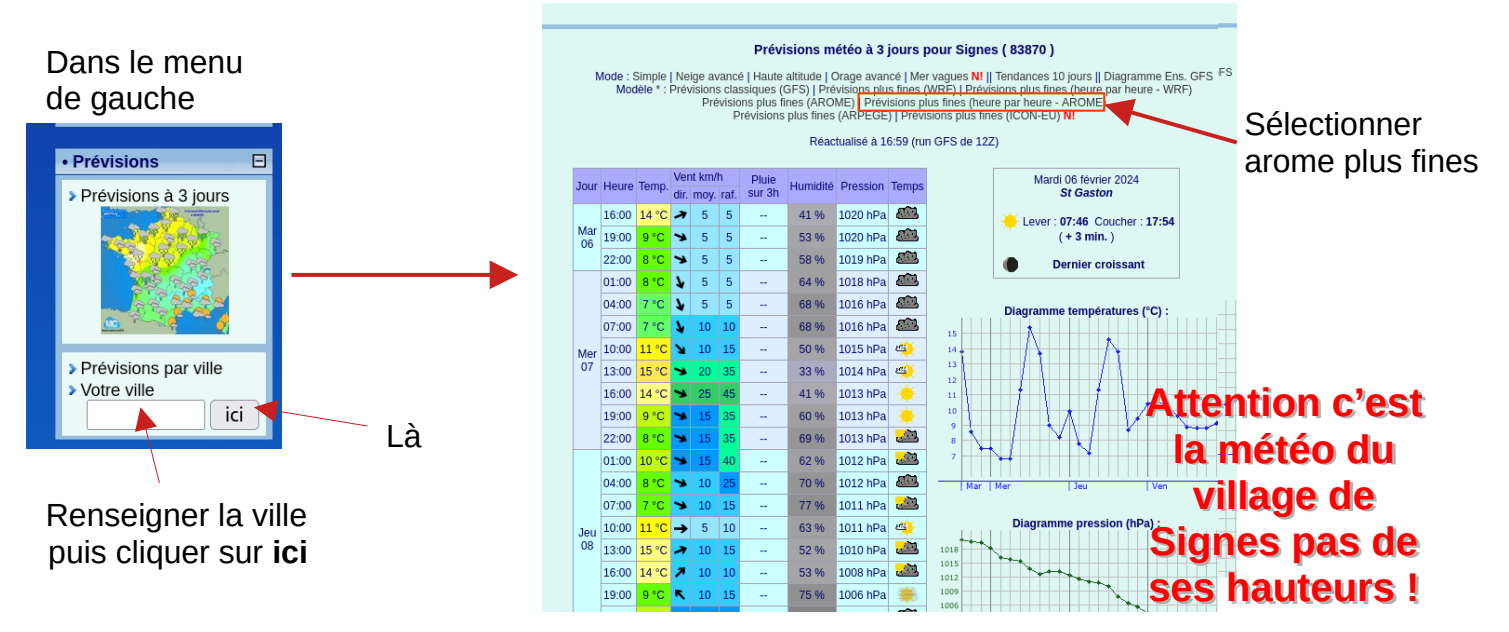

Continuons, par le Graal, Saint des Saints, **la botte secrète**, que si tu la connais, je suis obligé de te touiller. Mais reprenons!

#### **6) Météociel [AROME HD Zoom](https://www.meteociel.fr/modeles/aromezoom.php?mode=11&x=8919.29&y=9449.06&ech=1&zoom=4)** (sur la colonne de gauche):

Le principe de cette [carte](https://www.meteociel.fr/modeles/aromezoom.php?mode=11&x=8919.29&y=9449.06&ech=1&zoom=4) est de pouvoir zoomer ou dézoomer (molette), je vous ai sélectionné notre région au plus fort grossissement avec l'option **rafales 10m,** mais vous pouvez déplacer la carte en cliquant et glissant avec la souris. Appuyer sur la touche P, votre terminal a chargé toutes les images, et maintenant vous pouvez vous promener dans la colonne de gauche et faire défiler les heures.

L'heure visée est inscrite en haut à gauche de votre carte. Le sens des [vents](https://lavionnaire.fr/MeteoVent.php) sont les lignes parallèles avec des < pour le sens. Pour la force, vous avez une échelle des couleurs en bas de la carte, vert c'est correct, pour un vert citron c'est un vent déjà limite ! Confluences, changement d'orientation, dynamique sur un relief, c'est l'un des outils les plus puissant que j'utilise. Il faut connaître un petit peu les reliefs et orientations des décollages pour voir les flux mais c'est relativement facile quand on est passionné.

Vous pouvez vous promener dans le menu du haut (sans valeur).

La **[Nébulosité](https://www.meteociel.fr/modeles/aromezoom.php?mode=38&x=8919.29&y=9449.06&ech=1&zoom=4)** sera votre [couverture nuageuse](https://lavionnaire.fr/MeteoNuagesCaract.php), par exemple les cumulus seront en rouge, en vert la couche strato, en bleu les altos.

**Vous voyez du blanc : si toutes les couleurs se superposent, ce n'est pas bon du tout! Soit c'est un congestus soit c'est un cumulonimbus, ou bien du stratocumulus ! Ces très gros nuages vont se former avant d'exploser, donc posez-vous 1 à 2 heures avant, si ce n'est pas déjà turbulent !**

Un dernier coup d'œil sur les **[Précipitations](https://www.meteociel.fr/modeles/aromezoom.php?mode=1&x=8919.29&y=9449.06&ech=15&zoom=4)** en faisant défiler les heures pour être sûr de ne pas avoir omis quelque chose.

Je ne me sers jamais de l'option "Avec valeurs" : mais au début cela peut servir pour comparer.

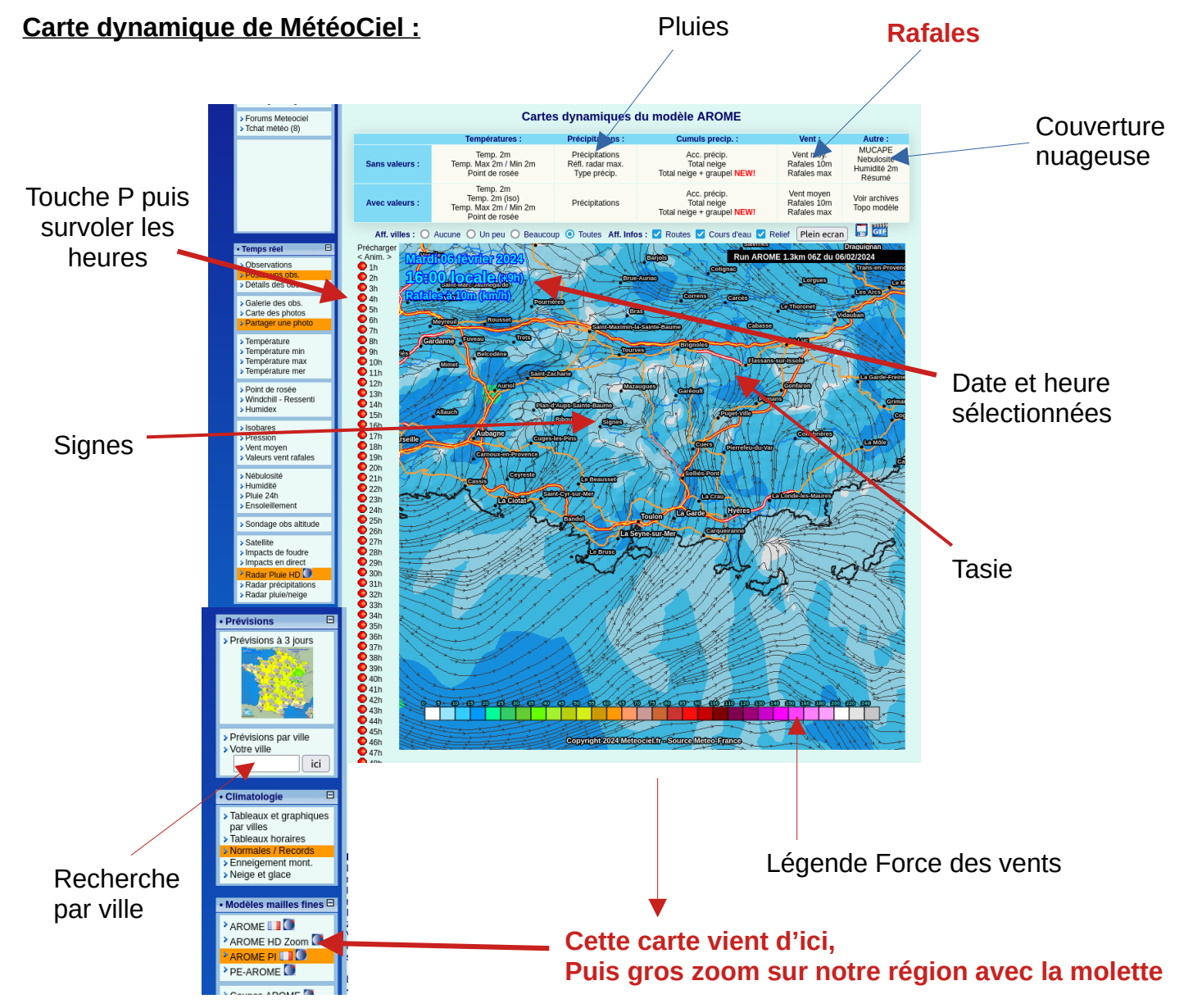

#### **7) L'Emagrammes :**

Nos analyses précédentes ont montré que :

- Les vents sont bons !
- Les nuages pas trop épais !
- Pas de précipitation de prévue !

Soit je retourne sur la page d'Oli, pour faire l'émagramme [Météo en PACA,](https://meteopaca.rapacesdazur.fr/#Ancre2) colonne de gauche.

Soit je reste sur *Météociel*, toujours sur la colonne des menus plus bas.

#### Je clique sur **sondages AROME**

Je choisis l'heure (13h par exemple sur la carte), puis la ville (Signes), puis OK.

 [Emagramme](https://www.meteociel.fr/modeles/sondage2arome.php?mode=0&lon=5.86138&lat=43.2797&ech=11&map=0) ? Non ce n'est pas un gros mot, je veux connaître ma masse d'air verticalement, toute ma masse d'air, lire la Matrice...

L'avantage de Météociel : C'est gratuit, on peut localiser précisément par point GPS, c'est le modèle Arome Français, et surtout les altitudes sont directement en mètre et non en [pression](https://www.eurenciel-mjc.fr/upload/documents/c3bcba345728ea16821fcc139f68e602.pdf) [atmosphérique](https://www.eurenciel-mjc.fr/upload/documents/c3bcba345728ea16821fcc139f68e602.pdf) comme chez les sites concurrents.

C'est d'une [puissance phénoménale](https://www.youtube.com/watch?v=a2Cu6EtIdjg), vous verrez la hauteur des plafonds. Pour les nuages, on peut déterminer les altitudes de la base au sommet, la forme des nuages, les voiles de cirrus ou d'alto, les pluies, la [vélocité du thermique,](https://www.meteocontact.fr/pour-aller-plus-loin/les-emagrammes) les vents à tous les étages, etc...

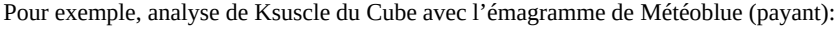

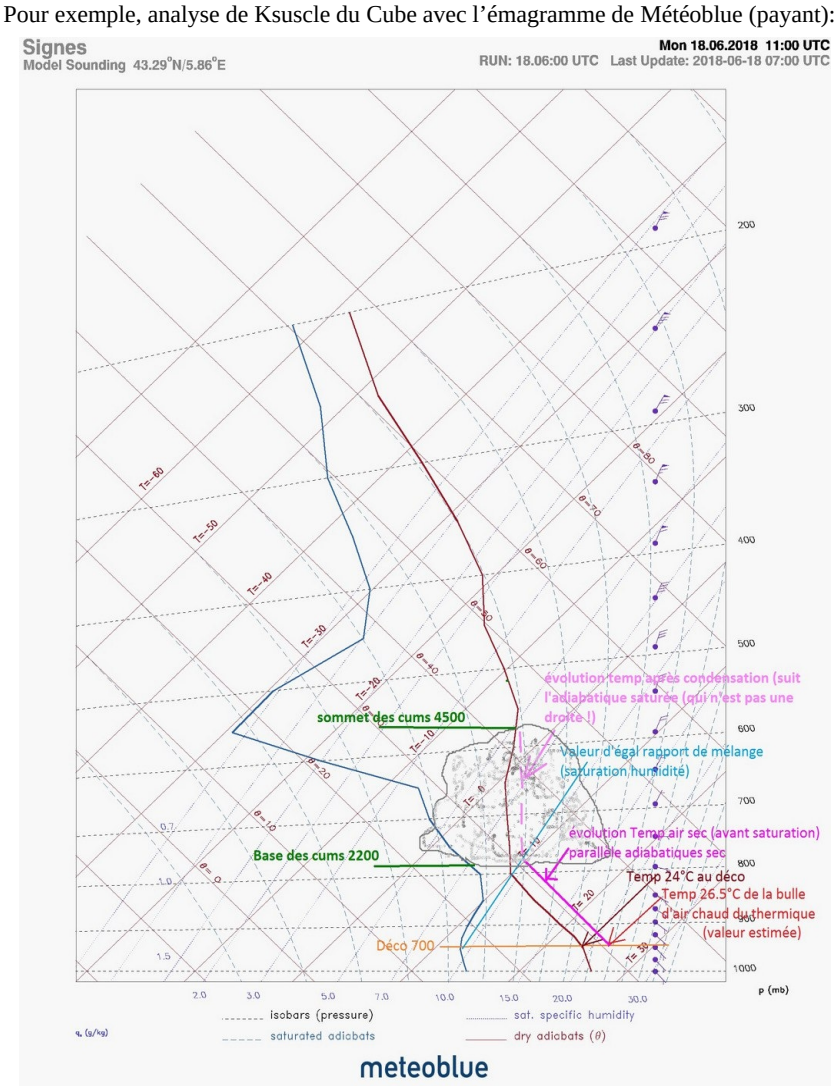

Pour comprendre et savoir lire un émagramme, je vous renvoie aux sites internet suivants : <https://www.lavionnaire.fr/MeteoEmagram.php> [https://www.youtube.com/results?search\\_query=emagramme](https://www.youtube.com/results?search_query=emagramme)

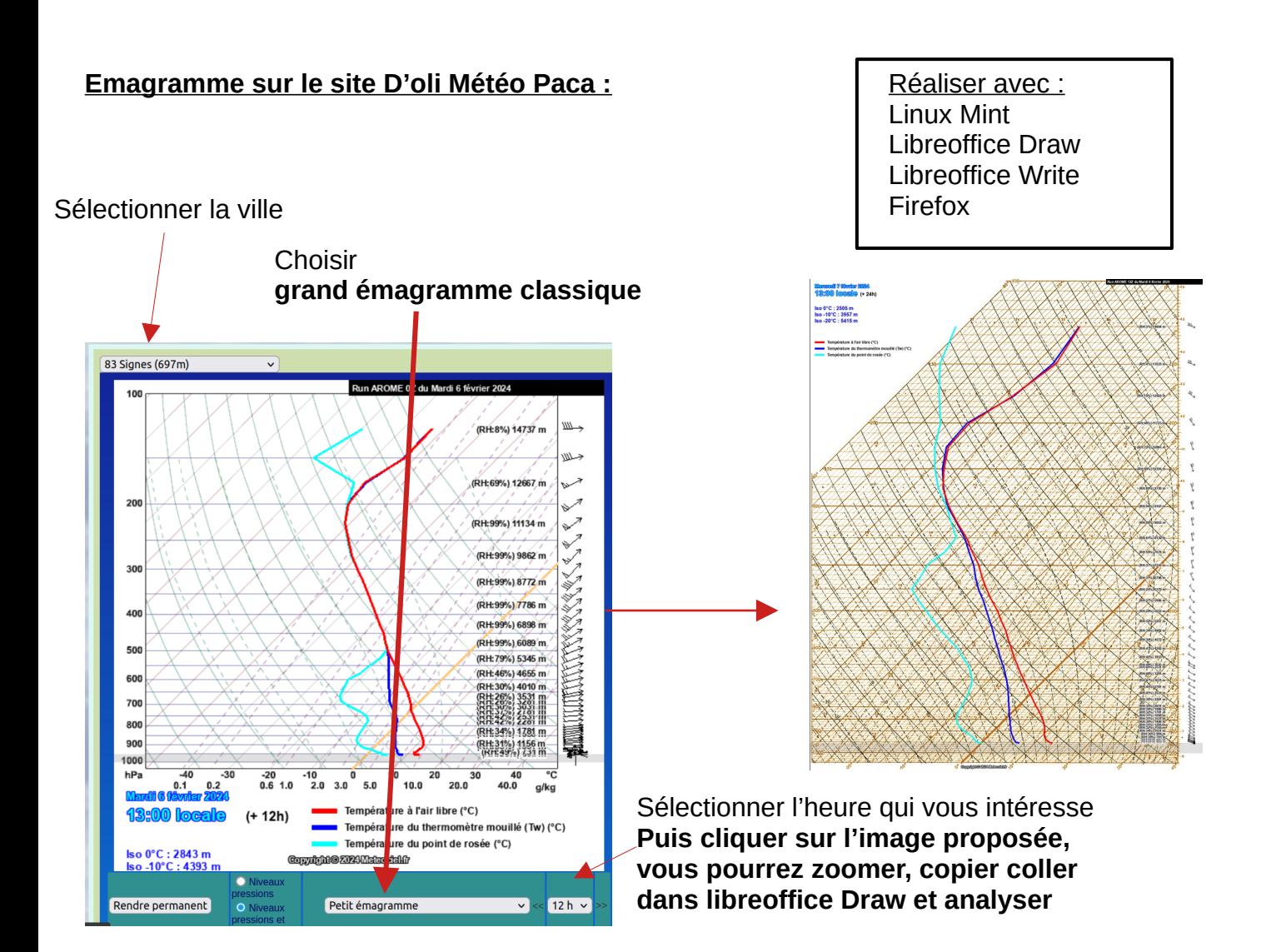

#### **8) Je me mets à l'émagramme :**

Si vous décidez de vous y mettre, je vous conseille de tout de suite pratiquer, le mieux étant de créer un petit fichier sous [libreOffice Draw](https://fr.libreoffice.org/download/telecharger-libreoffice/), copier puis coller l'image de émagramme dans draw, créer les tracés des droites adiabatiques avec les bons angles, puis ajuster les longueurs à son émagramme.

Enfin, le faire corriger par un copain qui s'y connaît.

Le lendemain, vous effacez l'image collée du fichier, et les droites sont encore là, copier coller votre nouvelle image de l'émagramme du jour, clic droit, disposition, envoyer vers l'arrière. On ajuste les droites aux conditions du jour et on recommence le lendemain.

Dans peu de temps, vous n'aurez plus besoin de tracer, vous lirez la Matrice…

Faite cela une bonne semaine, puis régulièrement, avant de voler, avant de crosser sur plusieurs points de votre parcours.

**C'est rapide, et peut vous éviter des ennuis, notamment les orages non annoncés ou forts probables ! Tourisme oblige, ce n'est pas toujours annoncé sur les sites météos et on voit tout de suite quand la masse d'air risque de partir en [Cacahuète.](https://www.youtube.com/watch?v=FwR185eFJTY)**

#### **9) OPS Le Matin pour confirmer ou sur sites :**

Bon, vous avez repris la météo sur Météociel avant de partir voler le matin pour vous décider, vous êtes sur le point de partir, ou bien sur site et vous attendez.

Voici un très bon site de balises, crée par le Bûcheron de La Cadières, **[OPS](https://ops.rapacesdazur.fr/)**, vous pouvez tester avec l'identifiant ey mot de passe : ID : **lads** Mot de passe : **essai**

#### **<https://ops.rapacesdazur.fr/>**

Ensuite vous allez dans votre région en faisant défiler la carte.

C'est un site très riche qui répertorie toutes les balises à diffusion de donnée libre, il y a donc un maillage beaucoup plus important que les sites qui ne reprennent que les données pioupious par exemple ou les balises météo du parapente. Il y a surtout, quand je clique sur une flèche, l'historique du vent, des annonces, qui vole où, vous pouvez prévenir les copains par des messages style post-it.

Il est vraiment bien, a 10 ans d'avance sur les autres applications.

Laurent habite dans notre région et répond à toutes les questions et demandes. Il faudra lui demander un identifiant et mot de passe personnels:

Envoie un SMS à [0632883904](sms://+33632883904) avec nom, prénom, @email (surnom) pour demander un nouveau compte

#### **OPS.rapacesdazur.fr, le site de Laurent :**

ID : lads Mot de passe : essai

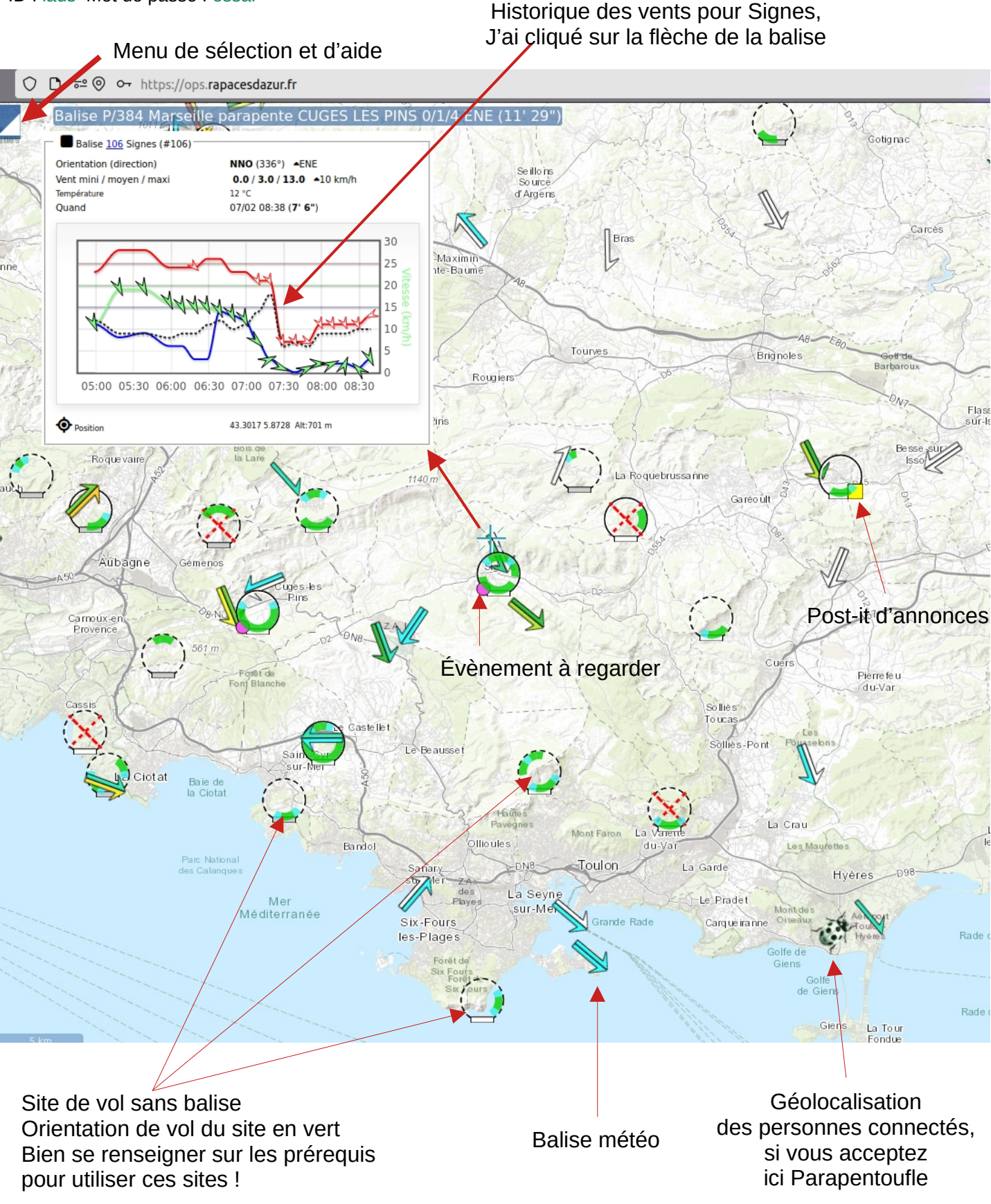

Et beaucoup d'autres fonctionnalités, annonces, sorties, fouillez !

Les flèches des vents sont en deux parties, une couleur pour les rafales et une pour le vent moyen

#### **Météoparapente :**

Vous remarquerez que je n'ai pas parlé de Météoparapente, je l'évite et je le regarde en dernier, très vite juste pour les plafonds du lendemain, le vendredi soir quand j'ai les yeux qui piquent, il se trompe rarement sur la hauteur des plafonds et cela met en appétit surtout quand on veut crosser le lendemain, d'ailleurs c'est le thème de la page d'accueil. C'est commercialement le point d'attraction du site.

C'est un beau projet et je lui souhaite de réussir, mais pour l'instant, en ce qui concerne les vents, direction et force, rien de pertinent, voir azimuté dans notre région ! Je regarde **Météociel** le soir, et le **modèle arôme** est nettement plus précis, en plus les rafales sont distinctes. Pour les vents en altitudes, j'ai l'**émagramme**, celui-ci me dira l'intensité et la direction en fonction de l'altitude. Bien sûr, je comprends, ce ne sont pas les mêmes moyens et budgets que notre météo nationale.

#### **Conclusion :**

J'évite la facilité, elle est mauvaise conseillère, une bonne **analyse personnelle** est meilleure et surtout cela s'entretient.

Les grands vols se déroule comme une grosse partie d'échec :

Savoir se placer, partir dans la bonne direction et faire un bon plan de vol est primordial. Je vais peut-être devoir accélérer un moment car de la pluie est annoncée dans un secteur tôt dans l'après midi, j'aurai juste le temps de passer, je n'aurai peut-être plus de brise pour me pousser et me soulever les thermiques, tiens une belle confluence est probable, je la chercherai et si je la trouve… Si les copains restent chez eux, se trompent de site, ou de sens de vent, d'intensité, parce qu'ils ont cliqué sur une boite noire cela les regarde, je serai au bon endroit…

Cela me permet aussi de comprendre certains phénomènes que je rencontre et peut-être je pourrai donner des explications.

Je vous souhaite de bons vols, de bonnes analyses, de bonnes performances également.

#### **Marcus**

Ce document est libre de droit et peut être diffusé librement. Vous pouvez me faire vos commentaires sur [m.pivin@laposte.net](mailto:m.pivin@laposte.net) Le 28/02/2024 V02

Correction :

Anne-Laure Corbel Eric Daniel Laurent Larquère

### **Météo locale :**

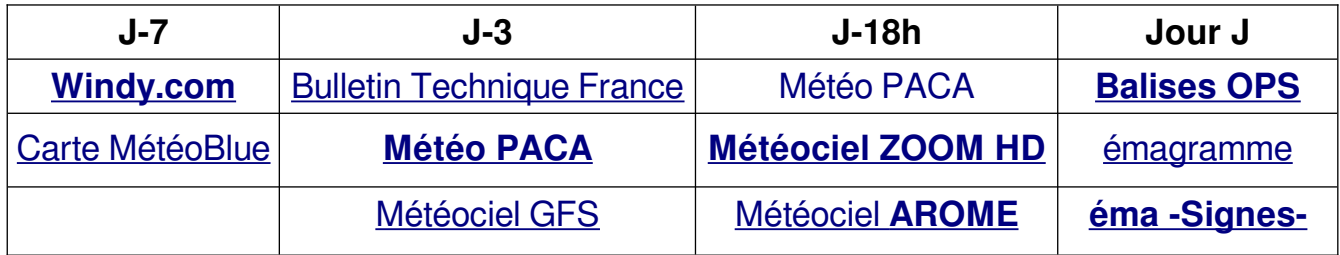

# **Météo pour le CROSS :**

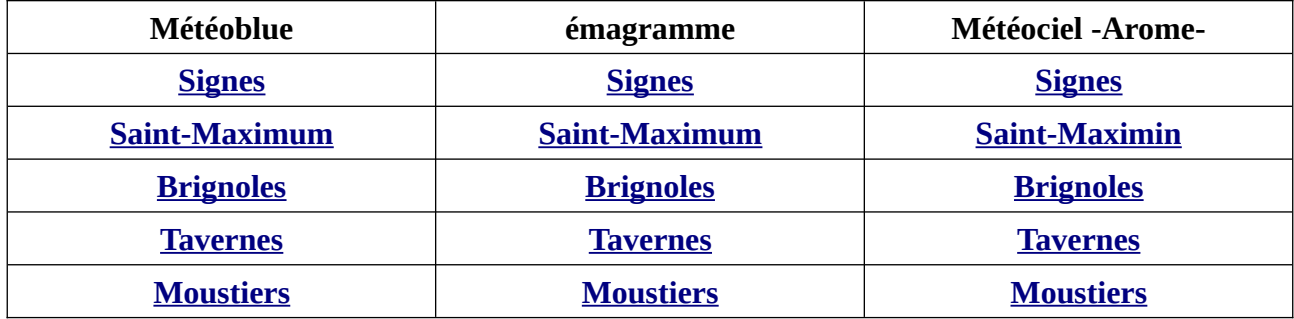

## **Sortie entre copains :**

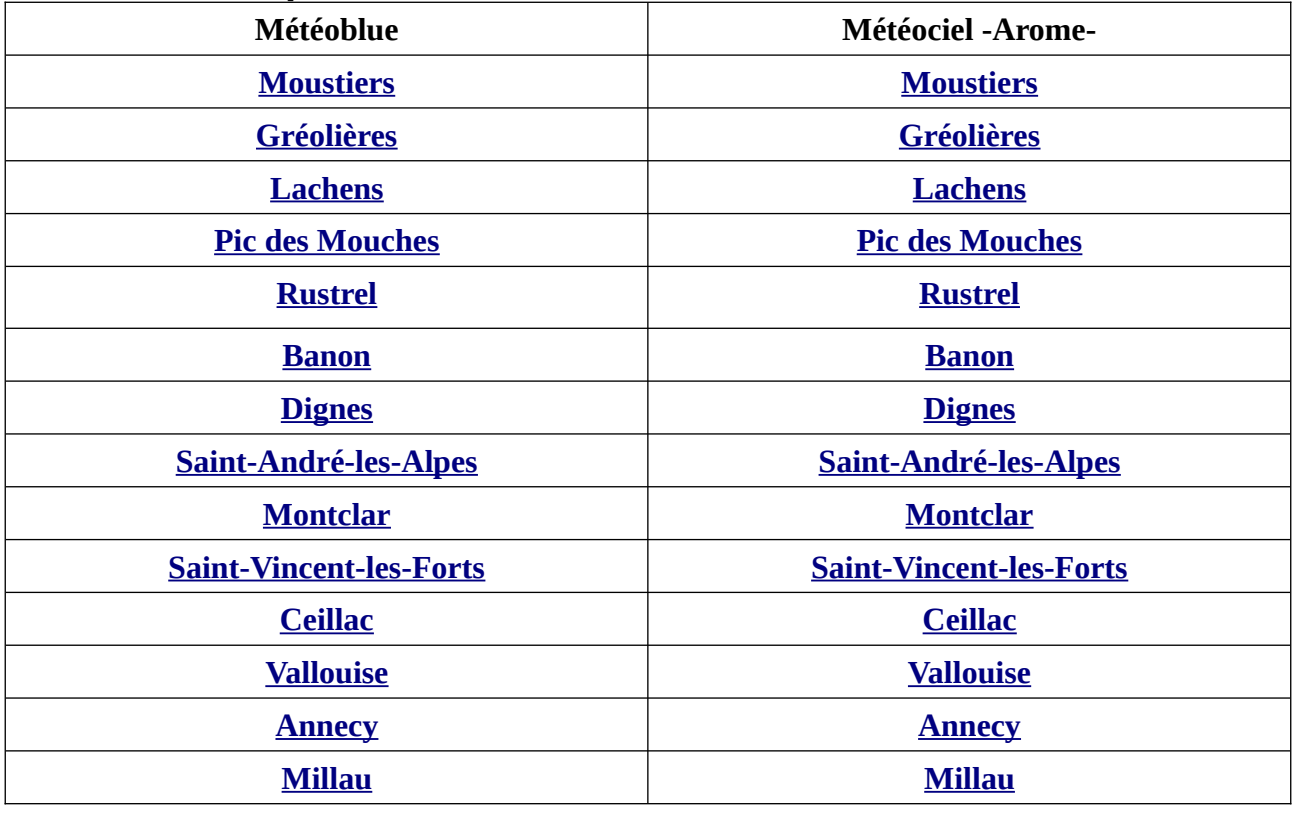